## **Доступ к ресурсам электронной библиотеки IPRBooksop.**

Вход в электронную библиотеку IPRBookshop АНО ВО «Российский новый университет»

- 1. Зайти на сайт<http://www.iprbookshop.ru/>
- 2. Если Вы ранее не регистрировались в библиотеке, пройдите регистрацию:
	- a. Укажите в качестве входных данных имя пользователя **rosnou**

## пароль **qbmCGMBn**

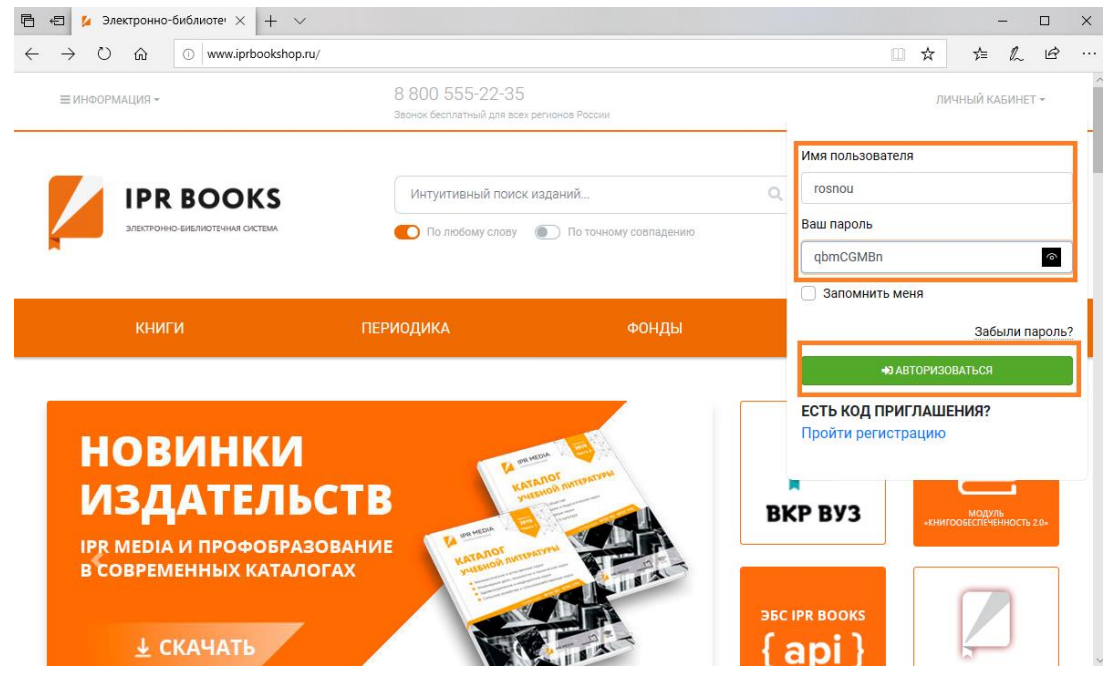

## b. Далее нажать кнопку **Авторизоваться.** Выберите тип пользователя

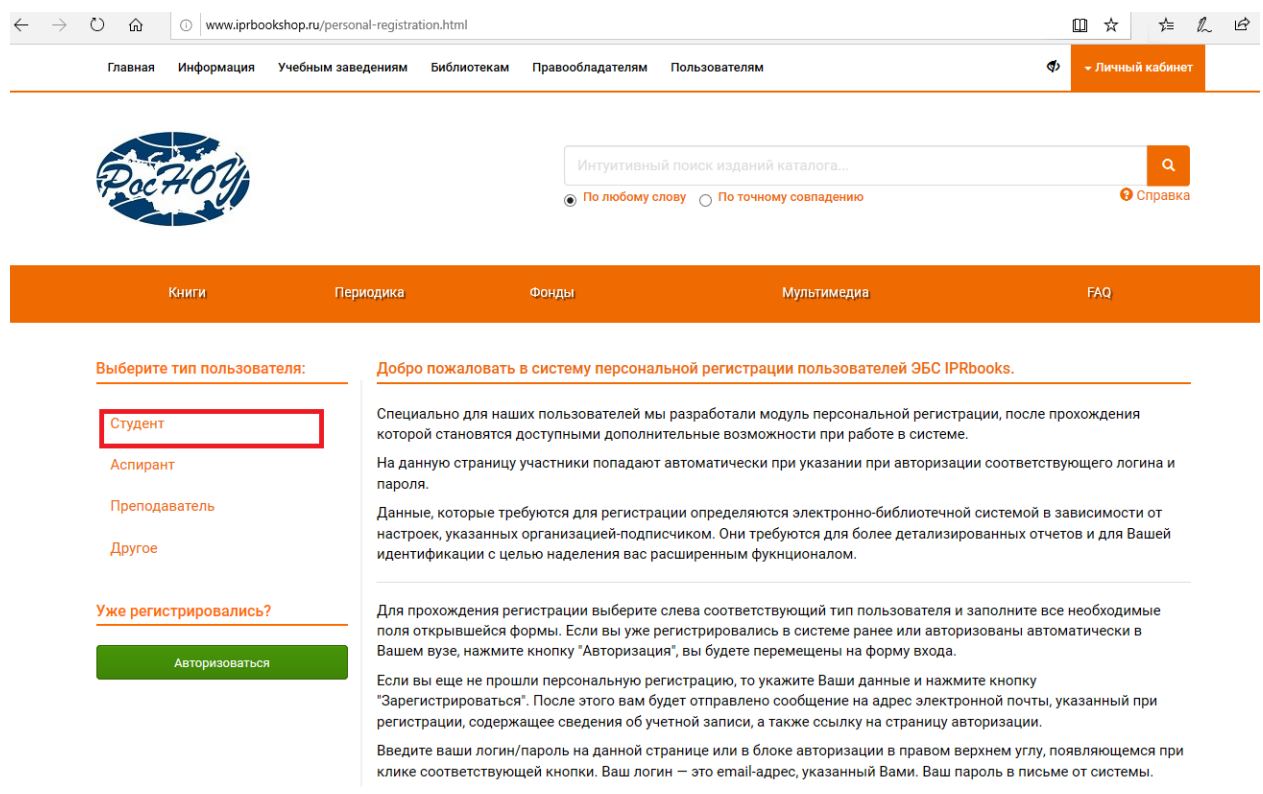

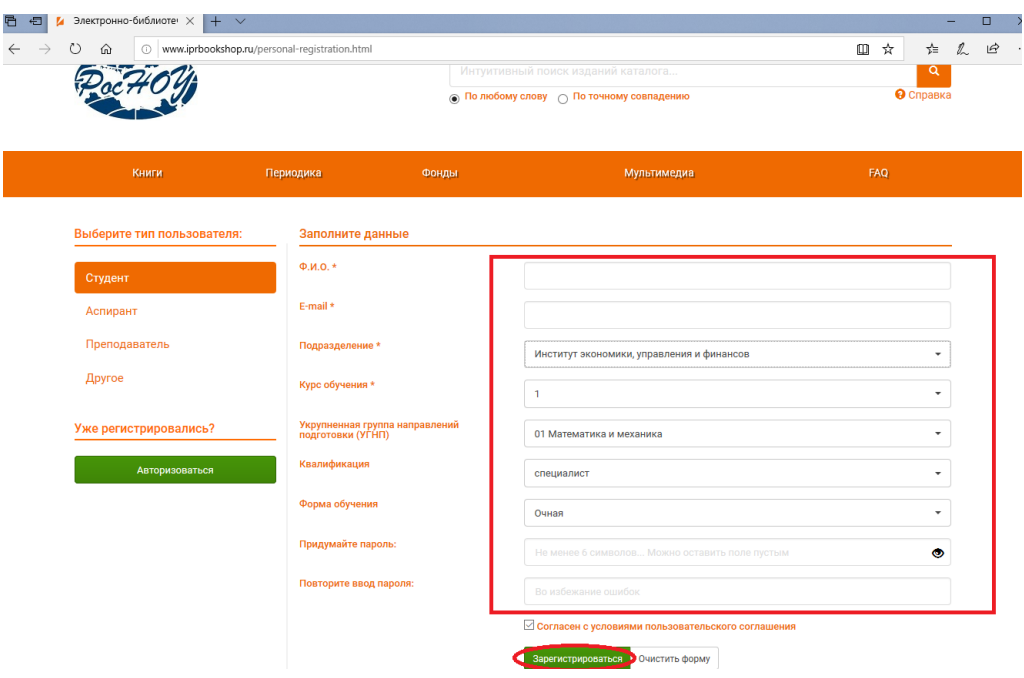

- c. Заполните регистрационную форму. Обязательно укажите правильный адрес электронной почты, придумайте пароль и нажмите кнопку Зарегистрироваться.
- 3. После регистрации и входа в электронную библиотеку будет доступен каталог электронных книг и доступ к чтению книг, включенных в лицензию Университета.

Инструкция по работе в системе доступна на сайте IPRBookshop можно найти в разделе **Пользователям** 

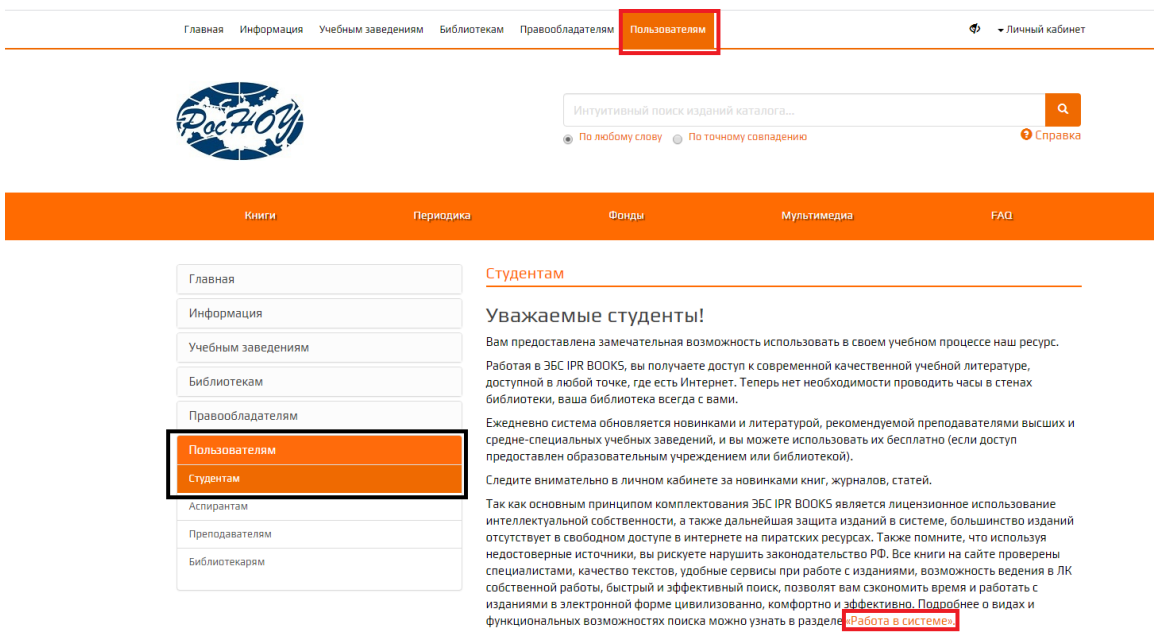

Ссылка на инструкцию по работе с системой [:http://www.iprbookshop.ru/assets/files/pdffiles/instruction\\_iprbooks.pdf](http://www.iprbookshop.ru/assets/files/pdffiles/instruction_iprbooks.pdf)